# **الدرس الوحدة 2 4**

# **البصمة الرقمية وأمن اإلن� <sup>ت</sup> نت**

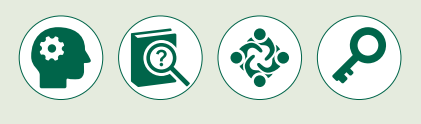

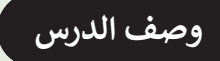

الغـرض العـام لهـذا الـدرس أن يستكشـف الطلبـة جوانـب وعواقـب مشـاركة المعلومات الشخصية عبر الإنترنت، وأن يقوموا بتحديد المعلومات الشخصية التي لا ينبـغي أن تكـون عامـة، وكيفيـة حمايـة هوياتهـم وآثارهـم الرقميـة. كذلك يتوجب عليهـم تمييز التدابير التي عليهم اتخاذها لحماية المعلومات الشخصية وسجلات تصفحهم للإنترنت.

#### **ما سيتعلمه الطالب**

 المقصود بالبصمة الرقمية والتعقب الرقمي.

- أنواع البيانات المسجلة أثناء استخدام اإلنترنت.
- كيـف يتـم مشـاركة المعلومـات الخاصـة والمخاطـر المتعلقـة بذلـك وكيفيـة الحـد مـن أضرارهـا.
	- كيفية تصفح الشبكات االجتماعية بشكل آمن.
- مـا هـي البيانـات التـي يحتفـظ بهـا متصفـح اإلنترنـت أثنـاء القيـام بنشـاطات عبـر الشـبكة؟
	- كيفية التعامل مع البيانات التي يخزنها متصفح اإلنترنت.
		- كيفية حظر النوافذ المنبثقة **Windows up-Pop**.
- تمكين برنامج **SmartScreen Defender Windows** إليقاف المواقع المشبوهة.
- اسـتخدام محـرك البحـث أو مواقـع التواصـل االجتماعـي للبحـث عـن المعلومـات الشـخصية لشـخص مـا.
- تحديـد المعلومـات الشـخصية الخاصـة التـي يجـب الحفـاظ عليهـا مـن المشـاركة والتـي قـد ينشـأ عـن نشـرها مشـاكل فـي المسـتقبل.

**الصف ي ن الثا�** عشر<u>ً</u>

### **نتاجات التعلم**

 آثار البصمة الرقمية لألشخاص عبر اإلنترنت. مصادر المعلومات الشخصية وتبعات تداولها عبر الشبكة. ضوابط التصفح اآلمن لشبكات التواصل االجتماعي. استخدام وظائف نظام التشغيل لتصفح ويب آمن. [كيفية استخدام محرك البحث للعثور على المعلومات الشخصية عبر اإلنترنت.](https://ruaad.com/)

#### **المصطلحات**

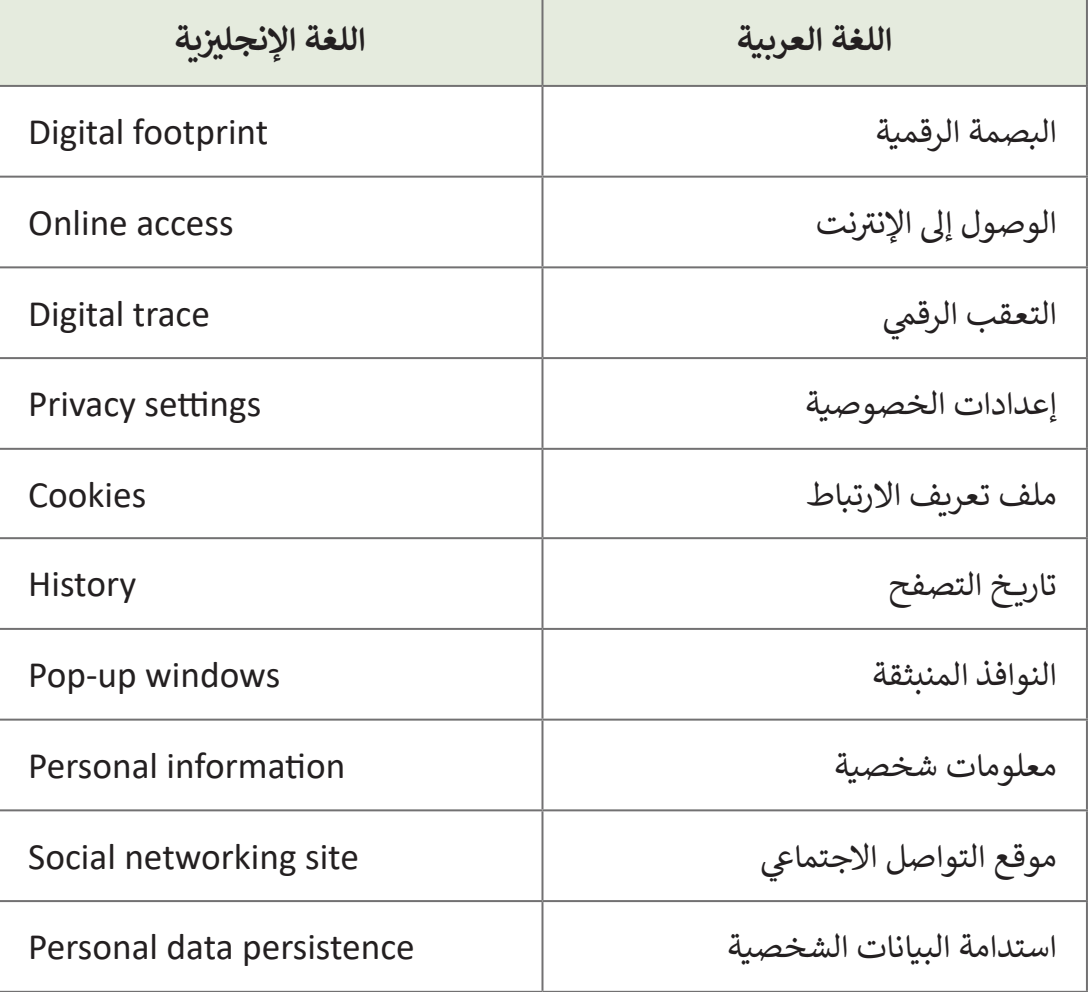

**الصف ي** الثاني<br>عشر

**4 4**

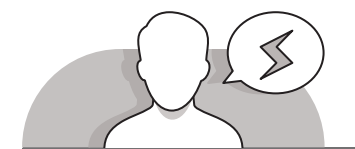

#### **التحديات المتوقعة**

- قـد يجـد بعـض الطلبـة صعوبـة فـي فهـم أن جميـع مـا يقومـون ًبـه على الإنترنت يترك أثرًا يشبه ما يسمى بالبصمات الرقمية. اشـرح لهـم المقصـود بالبصمـات الرقميـة وماهيتهـا واسـتخدامها.
- قـد يجـد بعـض الطلبـة صعوبـة فـي فهـم أن مـا يقومـون بمشـاركته على الإنترنت سوف يبقى على الإنترنت إلى الأبد. اشرح للطلبة كيـف يتـم ذلـك وتأكـد مـن أن الطلبـة قـد فهمـوا كيـف تتـم مشـاركة ُما يقومـون بكتابته على الإنترنت، وأنـه قـد يُستخدم من قِبل المسـتخدمين اآلخريـن بطريقـة غيـر مناسـبة.

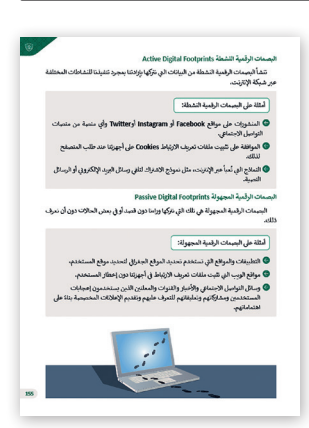

- قـد يجـد بعـض الطلبـة صعوبـة فـي فهـم طبيعـة البيانـات التـي يجمعهـا متصفحهـم أثنـاء تصفـح اإلنترنـت. اسـتخدم المخطـط الموجـود فـي كتـاب الطالـب واشـرح كل عنصـر مـن عناصـر المخطـط بالتفصيـل.
- قـد يجـد بعـض الطلبـة صعوبـة فـي فهـم اسـتحالة حظـر المتصفـح لجميـع النوافـذ المنبثقـة. اشـرح للطلبـة أن هـذا يرجـع إلـى أن مـن يقومـون بإنشـاء النوافـذ المنبثقـة عـادة مـا يبحثـون عـن طـرق "لتجـاوز" الحمايـة فـي كل متصفـح. أخبـر الطلبـة بـأن هنـاك برمجيـات إضافيـة متاحـة يمكـن تثبيتهـا علـى متصفحهـم لحظـر نسـبة أعلـى مـن النوافـذ المنبثقـة مـن تلـك ً مـن تقييـم ومراجعـات التـي تـم حظرهـا فـي المتصفـح مـن قبـل، ولكـن عليهـم التحقـق أوال المسـتخدمين لتلـك البرمجيـات قبـل تثبيتهـا.
- قـد يجـد بعـض الطلبـة صعوبـة فـي إدراك أن **SmartScreen Defender Windows** ال ً ـا لحمايـة حواسـيبهم مـن جميـع أنـواع مـن التهديـدات. اشـرح للطلبـة أن هـذا البرنامـج ُّ كافي ُعـد ي ال يحمـي حواسـيبهم مـن الملفـات الضـارة علـى مواقـع الشـبكة الداخليـة أو مـن مشـاركة الملفـات المصابـة علـى الشـبكة الداخليـة، بـل يمكـن اسـتخدام برامـج مكافحـة الفيروسـات المخصصـة لهـذا الغـرض.
- قـد يواجـه بعـض الطلبـة صعوبـة فـي إدراك عـدم صحـة أو مصداقيـة الكثيـر مـن المعلومـات الموجـودة علـى شـبكة اإلنترنـت. اشـرح للطلبـة بـأن عليهـم التأكـد مـن صحـة تلـك المعلومـات التـي يعثـرون عليهـا عنـد البحـث علـى اإلنترنـت.
- قـد يواجـه بعـض الطلبـة صعوبـة فـي فهـم نـوع المعلومـات التـي ينبغـي عـدم مشـاركتها علـى اإلنترنـت وإمكانيـة تأثيـر تلـك المعلومـات علـى عملهـم المسـتقبلي، وكذلـك المخاطـر التـي قـد ِّيتعرضون لها عند الكشف عنها. وضِّح للطلبة ما لا يجب مشاركته على الإنترنت وتأثيره يتتركون لها حتى التست حتها. وصح لتصب له ر يجب مساريعة حتى الإنترنت ودليرة<br>على حياتهم المهنية مستقبلًا بالإضافة للمخاطر التي قد يتعرضون لها وذلك بالاستعانة بكتـاب الطالـب كمرجـع.

**الصف ي ن الثا�** عشر<u>ً</u>

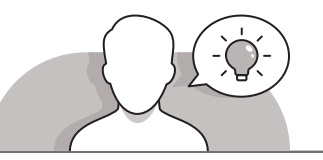

- ِّ> مهِّد لغرض هـذا الـدرس بتحفيز اهتمام الطلبة في استكشاف جوانب وعواقب مشاركتهم [للمعلومـات الشـخصية عبـر اإلنترنـت. يمكنـك البـدء بطـرح بعـض األسـئلة علـى الطلبـة علـى](https://ruaad.com/)  سـبيل المثال لا الحصر :
	- هل تدركون أنكم تتركون آثار تعقب معينة عند تصفحكم لإلنترنت؟
	- ֧֦֧֝<u>֓</u> ● هل سمعتم بمصطلح البصمات الرقمية مسبقًا؟ ماذا يعني لكم هذا المصطلح؟
		- لماذا يتم جمع البصمات الرقمية حسب اعتقادكم؟
		- هل تعتقدون بأن بياناتكم يتم تسجيلها عند زيارة أحد مواقع الويب؟
	- هـل يجـب التحقـق مـن كيفيـة اسـتخدام كل شـركة لمعلوماتنـا الشـخصية ولمـن تقدمهـا؟
		- هل تعتقدون بأن ما تقومون بمشاركته عبر اإلنترنت يتم حذفه؟
		- ما الذي يتوجب عليكم القيام به لتصفح وسائل التواصل االجتماعي بأمان؟
	- هـل تقـوم متصفحـات االنترنـت بجمـع بيانـات التصفـح الخاصـة بكم علـى اإلنترنت؟ إذا كانـت اإلجابـة نعـم، فمـا الـذي يتـم جمعه؟
		- هل يمكنكم حذف المعلومات السابقة؟
		- ما المقصود بالنوافذ المنبثقة ولماذا يتم استخدامها؟
			- هل هناك طريقة إليقاف النوافذ المنبثقة؟
		- هل يمكن حظر جميع النوافذ المنبثقة بواسطة المتصفح؟
	- هـل سـبق لكـم اسـتخدام برنامـج **SmartScreen Defender Windows**؟ فمـا هـي وظيفتـه؟
	- هـل تعتبـر جميـع المعلومـات التـي تعثـرون عليهـا عبـر اإلنترنـت عـن شـخص مـا هـي صحيحـة؟
		- اذكر بعض المعلومات التي يجب عدم مشاركتها على اإلنترنت؟
	- هـل تعتقـدون بـأن المعلومـات الشـخصية المتوفـرة علـى اإلنترنـت قـد تتسـبب بمشـاكل مهنيـة للشـخص؟
	- مـا أنـواع المخاطـر التـي قـد يتعـرض لهـا الشـخص إذا مـا تمـت مشـاركة معلوماتـه علـى الإنترنت؟

**2**

**4 4**

**2 الوحدة**

**110**

 سـاعد الطلبـة بتطبيـق معرفتهـم باسـتخدام التعلـم القائـم علـى حـل المشـكالت والمهـارات الالزمـة لتطويـر طـرق حمايـة أنفسـهم عنـد اتصالهـم عبـر اإلنترنـت.

### **التلميحات الخاصة بالتنفيذ**

- ابـدأ الـدرس باالسـتعانة بإرشـادات كتـاب الطالـب لتشـرح المقصـود بالبصمـات الرقميـة وفئاتهـا والبيانـات التـي يتـم جمعهـا أثنـاء زيـارة أحـد مواقـع الويـب.
	- قم باالستعانة بكتاب الطالب لشرح مفهوم البصمات )اآلثار( الرقمية وفئاتها المختلفة.
- تابـع الـدرس باالسـتعانة بإرشـادات كتـاب الطالـب لتشـرح للطلبـة مصـادر البيانـات والمعلومـات الشـخصية ونتائـج تـداول هـذه البيانـات.
- باالسـتعانة بكتـاب الطالـب اشـرح للطلبـة كيفيـة بقـاء المعلومـات التـي يتـم مشـاركتها عبـر الإنترنت إلى الأبد.
- تابـع تنفيـذ الـدرس بشـرح كيفيـة اسـتخدام وسـائل التواصـل االجتماعـي بأمـان للطلبـة وباالسـتعانة بكتـاب الطالـب كمرجـع.
- ِّ> وضِّح للطلبة أن متصفح الإنترنت المستخدم يقوم بجمع معلومات التصفح عبر الإنترنت. اسـتعن بالمخطـط الموجـود فـي كتـاب الطالـب وتأكـد مـن فهـم الطلبـة لكل مـا ورد فيه.
- ِّ> أثناء المتابعة بتنفيذ الدرس، وضّح للطلبة أهم المعلومات التي يتم جمعها بواسطة المتصفح الخـاص بهم، وكيف يمكنهم حذفها بالاستعانة بإرشـادات كتاب الطالب.
- اشـرح للطلبـة مفهـوم النوافـذ المنبثقـة وأسـباب اسـتخدامها، وكيـف يمكنهـم حظـر معظمهـا من خلال إعدادات المتصفح باتباع الخطـوات الموجـودة في كتاب الطالب.
- بمتابعة تنفيذ الدرس، اشرح للطلبة الفائدة من **SmartScreen Defender Windows**. ووضـح لهـم كيـف يمكـن تفعيلـه باتبـاع الخطـوات الموجـودة فـي كتـاب الطالـب الخاصـة بهـذه المهارة.
- اشـرح للطلبـة بعـد ذلـك كيـف يمكنهـم العثـور علـى معلومـات موثوقـة حـول أحـد مسـتخدمي اإلنترنـت، ومـا المعلومـات الشـخصية التـي ال ينبغـي نشـرها، وكيـف يمكنهـا أن تؤثـر علـى [المسـتقبل المهنـي للشـخص. وفـي النهايـة قـم بتوضيـح المخاطـر الكامنـة مـن كشـف الشـخص](https://ruaad.com/)  عـن معلوماتـه الشـخصية باالسـتعانة بمرجـع كتـاب الطالـب.

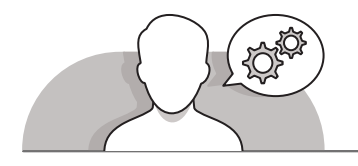

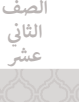

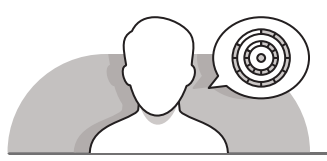

**اس� <sup>ت</sup> اتيجيات غلق الدرس**

في نهاية الدرس تأكد من فهم الطلبة لجميع أهداف الدرس وقم بتقييم معرفتهم من خلال أسئلة على سبيل المثال لا الحصر:

 هل تستطيع أن تتذكر:

- ما هي البصمات الرقمية وما هي فئاتها؟
- ما هي البيانات التي يتم جمعها أثناء زيارتكم ألحد مواقع الويب؟
	- ما هي اآلثار الرقمية وما هي أنواعها؟
- مـا هـي مصـادر البيانـات والمعلومـات الشـخصية؟ ومـا المشـاكل التـي قـد تحـدث عنـد نشـرها؟
- كيـف يمكنـك أن تنفـذ نشـاطاتك المختلفـة علـى شـبكة اإلنترنـت باسـتمرار وإلـى األبـد بشـكل آمـن؟
	- ما الذي يتوجب عليك القيام به الستخدام وسائل التواصل االجتماعي بأمان؟
		- ما هي البيانات التي يجمعها متصفحك أثناء تصفحك لإلنترنت؟
		- ما هي بيانات المتصفح التي يمكنك حذفها من صندوق حوار اإلعدادات؟
			- ما هي النوافذ المنبثقة وكيف يمكنك منعها؟
			- ما هو **SmartScreen Defender Windows** وكيف يمكنك تفعيله؟
				- كيف تعثر على معلومات موثوقة عن شخص ما على اإلنترنت؟
				- ما هي المعلومات الشخصية التي يجب عدم نشرها على اإلنترنت؟
- مـا هـي المشـاكل التـي قـد يسـببها نشـر المعلومـات الشـخصية علـى اإلنترنـت عنـد البحـث علـى وظيفـة؟
	- ما هي األخطار التي تنشأ من عرض المعلومات الشخصية؟
- ֧֦֧֦֧֦֧֦֧֡֡֓֝֝ > ذكّر الطلبة بالمصطلحات الهامة وكرّرها معهم. ِّ> يمكنك الاستعانة بتدريبات الكتاب ضمن الاستراتيجيات التي ستستخدمها لغلق الدرس.

**2**

**4 4**

**2 الوحدة**

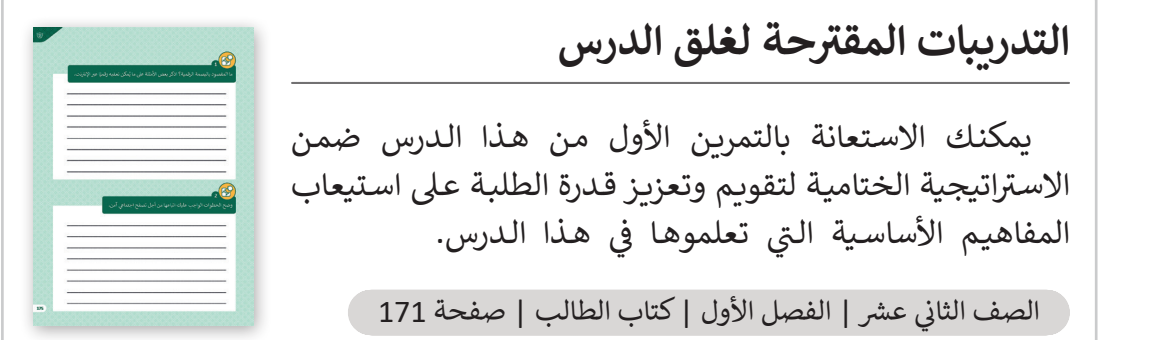

# **الفروق الفردية**

**تمارين إضافية للطلبة ذوي التحصيل المرتفع**

 [بعـد االنتهـاء مـن تنفيـذ التمريـن السـادس، اطلـب مـن الطلبـة حـذف كلمـات المـرور](https://ruaad.com/)  المحفوظـة آلخـر 24 سـاعة، ثـم تدويـن الخطـوات التـي سـيتبعونها لتفعيـل **SmartScreen Defender Windows**. اطلـب مـن الطلبـة التحقـق مـن صحـة الخطـوات التي قامـوا بكتابتهـا مـن خـلال التطبيـق على حـواسـيبهم.

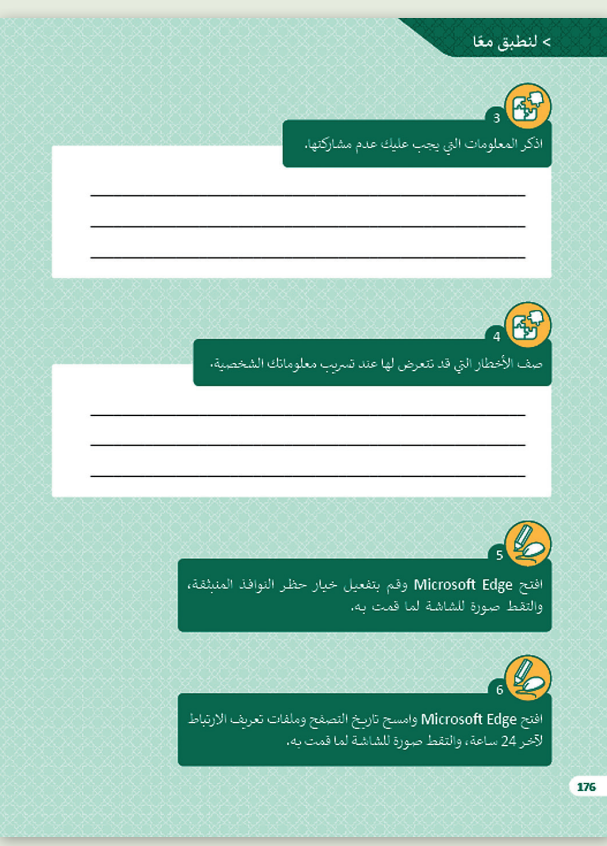

**الصف ي ن الثا� شع�**

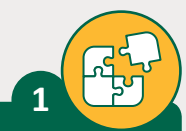

ًما المقصود بالبصمة الرقمية؟ اذكر بعض الأمثلة على ما يُمكن تعقبه رقميًا عبر الإنترنت.

> <mark>تحفظ البص</mark>مة الرقمية في شكل ملف يحتوي البيانات التي تخص المستخدم **ت والـ�ي يتـم جمعهـا كنتيجـة للتصفـح واالتصـاالت ت واألعمـال األخـرى الـ�ي يقـوم بهـا ذلـك الشـخص عـبر اإلن� <sup>ت</sup> نـت. يمكـن تصنيـف البصمـة الرقميـة إىل**  صنفين أساسـيين: البصمات الرقمية النشـطة، البصمات الرقمية المجهولـة<mark>.</mark> **نيعتمـد هـذا التصنيـف عـى طبيعـة عمليـات جمـع المعلومـات الخاصـة بالمسـتخدم.**  عند استخدامنا لشبكة الإنترنت وتحميل صفحـة ويب فإننا في الواقـ<mark>ع</mark> **ً**.<br>نرسل طلبًا مدعمًا ببعض المعلومات إلى خادم مواقع الويب. يسجل **الخـادم نـوع الطلـب الـذي قمنـا بـه ويحتفـظ ببعـض تلـك المعلومـات مثـل: ً**- عنوان بروتوكول الإنترنت <mark>(IP) الخ</mark>ـاص بالحاسـوب المرسـل للطلب (مثلًا: حاسـوب الزائر) **ي والـذي يسـمح لمالـ� موقـع الويـب بتحديـد الموقـع.**

- **ِّ ف دخول )ID Login )الزائر. عر - م ُ**
	- **تاريــخ ووقت االتصال.**
- طريقة الطلب (Request Method).
	- **اسم وموقع الملف المطلوب.**
- **ً ي : تم إرسال الملف بنجاح، الملف غ� موجود، وما إىل ذلك(. - حالة بروتوكول HTTP( مثل**
	- **حجم الملف المطلوب.**
- **ً**- صفحـة الويب الـتي طلبت الاتصـال (مثلًا: صفحـة ويب تحتوي عـلى رابـط تشـعبي عنـد **ضغـط الزائـر عليـه ينتقـل إىل هنـا(.**

**الصف ي** الثاني<br>عشر

**2**

**4 4**

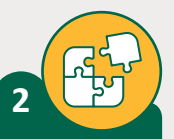

#### ֧֧ׅ֧֧֧֦֧֧֧֚֚֚֚֚֚֚֚֚֚֚֚֚֚֚֚֚֚֚֚֚֚֚֚֚֚֚֚֝֝֟֓֡֬֓֓֞֝֓֞֝֬֝֬֝֬֝֓֝֬ وضِّح الخطوات الواجب عليك اتباعها من أجل تصفح اجتماعي آمن.

- **ًي ا من مشاركة الكث� من المعلومات. < كن حذر**
- **< الضبط الصحيح إلعدادات الخصوصية.**
- **<sup>&</sup>lt; [ت تحديد التفاصيل ال�ي يتم مشاركتها حول الوظيفة ومكان العمل.](https://ruaad.com/)**
	- **< تحقق من شخصية األشخاص الذين تتواصل معهم.**
- **< كن حذرا عند القيام بوضع التعليقات وخذ حذرك من انتحال الهوية.**
	- **< انتبه من مشاركة تفاصيل حياتك الشخصية.**
		- **< تحقق من حسابك الخاص.**
	- **< معرفة حدود مكان العمل أو سياسات االستخدام المقبولة.**
	- > <mark>التحكم في المعلومات التي يتم مشاركتها مع مصادر خارجية.</mark>
		- **< كن حذرا من الصداقات الزائدة.**
		- **<sup>&</sup>lt; ب ما يتم مشاركته ع� اإلن� <sup>ت</sup> نت يب� ق عىل اإلن� <sup>ت</sup> نت.**
			- **< تعرف عىل كيفية منع المتنمرين.**
			- **< قم باستخدام كلمات المرور القوية.**

**الصف ي ن الثا�**

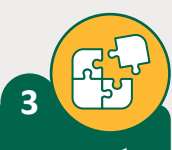

تاذكر المعلومات التي يجب عليك عدم مشاركتها.

مـا ننشره عـبر الإنترنت يمكن رؤيته من قبل أي شـخص، وتُعـدُّ مشـاركة المعلومـات الشـخصية **ًا أحـد أكـبر ت المخاطـر الـ�ي نواجههـا عـبر اإلن� <sup>ت</sup> نـت، وقـد مـع اآلخريـن الذيـن ال نعرفهـم شـخصي تتتضمـن المعلومـات الشـخصية الـ�ي يتـم مشـاركتها:**

**< العنوان.**

**< رقم الهاتف.**

**< أسماء أفراد األرسة.**

**< نوع ورقم تسجيل السيارة.**

**< كلمات المرور.**

**< تاريــخ العمل.**

**< الحالة االئتمانية.**

**< ي أرقام الضمان االجتماع.**

**< تاريــخ الميالد.**

**< أسماء المدارس.**

**< معلومات جواز السفر.**

**< معلومات رخصة القيادة.**

**ن . < ي أرقام وثائق التأم�**

**< أرقام القروض.**

**< أرقام بطاقات االئتمان / الخصومات.**

**[< يعتـبر الكشـف عـن األرقـام الرسيـة لبطاقـة البنـك أو بطاقـة االعتمـاد PIN ومعلومـات الحسـاب](https://ruaad.com/)  ً**.<br>المصر في أمرًا خطيرًا جدًا ويجب تجنبه. **ًً**

**2 الوحدة**

**الصف ي** الثاني<br>عشر

**4 4**

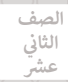

تصف الأخطار التي قد تتعرض لها عند تسريب معلوماتك الشخصية.

إ<mark>ن تعرض معلوماتنا الشخصية للكشف قد يؤدي إلى مواجهة التالي:</mark>

**< رسوم احتيالية عىل بطاقة االئتمان.**

**4**

- > س<mark>حب أموال من الحساب المصر في.</mark>
- **< الكشف عن معلومات مهمة )مثل أرقام الحسابات(.**
	- > <mark>اختراق حسابات البريد الإلكتروني.</mark> **ن**
- > ا<mark>لتحكم في حساب وسائل التواصل الاجتماعي الخاص من قبل شخص آخر.</mark>
	- **ي < الكشف عن رقم الضمان االجتماع.**
	- **< قيام جهة أو شخص آخر باالق� <sup>ت</sup> اض باسم الضحية.**
		- **< رس <sup>ب</sup> قة الهوية ع� اإلن� <sup>ت</sup> نت.**

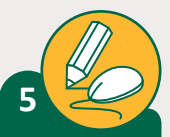

افتح Edge Microsoft وقم بتفعيل خيار حظر النوافذ المنبثقة، والتقط صورة للشاشة لما قمت به.

**تلميح:**

ذكر الطلبة بأول خطوة وهي فتح **ื** مربـــع الحـوار الخـاص بإعـدادات المتصفـح.

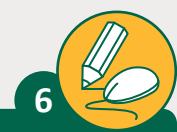

[افتح Edge Microsoft وامسح تاريــخ التصفح وملفات تعريف االرتباط](https://ruaad.com/)  آلخر 24 ساعة، والتقط صورة للشاشة لما قمت به.

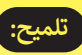

عند الضرورة قم بالتأكيد على الطلبـة بأنـه يجـب عليهـم تحديـد عنصرين فقط لحذفهما.

افتح Edge Microsoft واستخدم محرك البحث للعثور عىل معلومات شعن مؤسس �كة أمازون Bezos Jeff.

اكتب فقرة تتضمن أهم ما عثرت عليه.

**7**

**8**

et al. 1990, and 1990, and 1990, and 1990, and 1990, and 1990, and 1990, and 1990, and 1990, and 1990, and 199 \_\_\_\_\_\_\_\_\_\_\_\_\_\_\_\_\_\_\_\_\_\_\_\_\_\_\_\_\_\_\_\_\_\_\_\_\_\_\_\_\_\_\_\_\_\_\_\_\_\_\_\_\_\_\_\_\_ قـم بـاإل�اف عـى الطلبـة أثنـاء بحثهـم عـن المعلومـات عـى **تلميح:** شالإنترنت. تأكد من قيامهم بجمع المعلومات المهمة فقط.

\_\_\_\_\_\_\_\_\_\_\_\_\_\_\_\_\_\_\_\_\_\_\_\_\_\_\_\_\_\_\_\_\_\_\_\_\_\_\_\_\_\_\_\_\_\_\_\_\_\_\_\_\_\_\_\_\_

[\\_\\_\\_\\_\\_\\_\\_\\_\\_\\_\\_\\_\\_\\_\\_\\_\\_\\_\\_\\_\\_\\_\\_\\_\\_\\_\\_\\_\\_\\_\\_\\_\\_\\_\\_\\_\\_\\_\\_\\_\\_\\_\\_\\_\\_\\_\\_\\_\\_\\_\\_\\_\\_\\_\\_\\_\\_](https://ruaad.com/)

\_\_\_\_\_\_\_\_\_\_\_\_\_\_\_\_\_\_\_\_\_\_\_\_\_\_\_\_\_\_\_\_\_\_\_\_\_\_\_\_\_\_\_\_\_\_\_\_\_\_\_\_\_\_\_\_\_

افتح Edge Microsoft واستخدم محرك بحث Google وحاول ي شبكة اإلن� <sup>ت</sup> نت. ف اكتشاف ما إذا كان هناك معلومات خاصة بك �

#### **تلميح:**

شقـم بـالإشراف عـلى الطلبـة أثنـاء بحثهـم عـن المعلومـات عـن م بعض المعدد التي تستخدم السور .<br>أنفسهم على الإنترنت، وفي حالة عثورهم على معلومات خاصة كاسم مدرستهم، ناقش معهم بهدوء السبب المحتمل لوجود تلك المعلومات على الإنترنت وما الخطوات التي ي يجب عليهم اتباعها لتفادي هـذا الأمـر مـن الآن فصاعـدًا. ֧֖֖֖֖֖֖֖֖֖֖֖֧֖֖֧֖֧֧֚֚֚֚֚֚֚֚֚֚֚֚֚֚֚֚֚֚֚֚֚֚֚֚֝֬֝֓֞֬֝֓֞֬֝֓֬֝֓֬֝֬֞֬֝֓֬֝֬֓֬֝֓֬֝֬֝֓֬֝֬֝֬֝֬

**2**

**4 4**

**2 الوحدة**

**3**

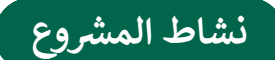

## **التلميحات وأفضل الممارسات**

- اطلـب مـن الطلبـة كتابـة المعلومـات التـي يجـب أن تحتويـها قائمة التحقق من أمن الحاسـوب .<br>على الورق أولًا.
- يمكنـك السـماح للطلبـة بإجـراء نقـاش بصـوت منخفـض حـول تلـك األمـور التـي يعتقـدون بضـرورة وجودهـا فـي قوائـم التحقـق.
- [بعـد إجـراء الطلبـة النقـاش والتفكيـر فـي القائمـة، يمكنـك أن تتدخـل عنـد الضـرورة لتنظيـم](https://ruaad.com/)  ًعناصر قائمة التحقق التي قاموا بكتابتها. يمكنك أيضًا تسجيل تلك القائمة على السبورة أمـام الفصـل.
	- راقب كيفية بحث الطلبة عن المعلومات على شبكة اإلنترنت بحرص.
- اقتـرح علـى الطلبـة تنسـيق قائمـة التحقـق التـي قامـوا بإنشـائها فـي **Word Microsoft** لجعلهـا تبـدو أكثـر احترافيـة.
- > سـاعد الطلبة إذا لـزم الأمر في العثور على قوائمهم وطباعتها على طابعة الفصل أو طابعة المدرسـة ومشـاركة آرائهـم مـع زمالئهـم فـي الفصـل.

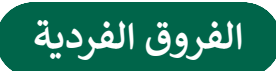

**تمارين إضافية للطلبة ذوي التحصيل المرتفع**

- [قبـل بـدء الطلبـة فـي البحـث عـن المعلومـات، اطلـب منهـم تمكيـن حظـر النوافـذ المنبثقـة فـي](https://ruaad.com/)  متصفـح الويـب المسـتخدم.
- ً> اطلب منهم أيضًا تمكين برنامج مكافحـة البرمجيات الضارة والتصيد .**Windows Defender SmartScreen**
- بعـد انتهـاء الطلبـة مـن عمليـة البحـث عـن المعلومـات وإنشـاء قوائـم التحقـق الخاصـة بهـم فـي **Word Microsoft** وقبـل إغـاق المتصفـح، اطلـب منهـم مسـح ملفـات تعريـف االرتبـاط وسـجل التصفـح.

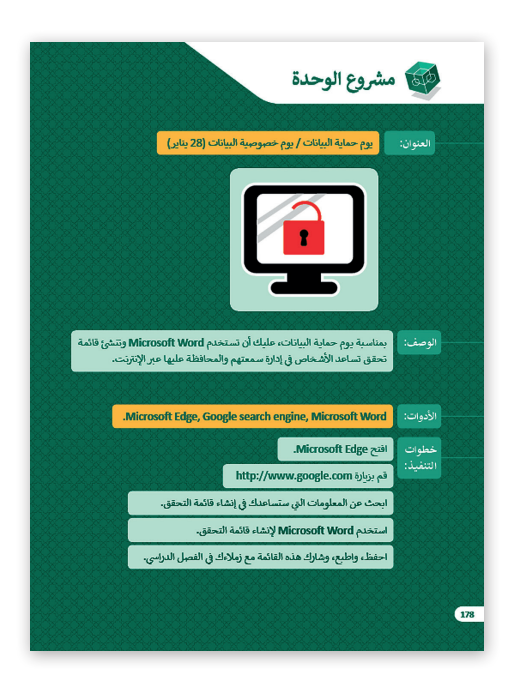

# الكفايات الأساسية للمنهج التعليمي الوطني لدولة قطر

- التفكير الإبداعي والتفكير الناقد  $\bullet$ 
	- **AR** الكفاية اللغوية
	- للي الكفاية العددية العددية
		- التواصل
- التعاون والمشاركة ي التقصي والبحث **[**@
	- حل المشكالت

**2 الوحدة**